# **COURSE ABSTRACT**

### **COURSE CODE**

» SPPT-HDMR-2320

### **APPLICABLE VERSIONS**

» BMC Helix Dashboards 23.2

### **[DELIVERY METHOD](http://www.bmc.com/education/modality.html)**

» Web-based Training (WBT)

### **[COURSE DURATION](http://www.bmc.com/education/learning-paths/education-filters-learning-paths.html)**

» 2 Hours

### **PREREQUISITES**

» None

# **BMC Helix Dashboards 23.x: Fundamentals Migrating Reports (WBT)**

### **Course Overview**

The Conversion Utility empowers you to seamlessly migrate the reports from BMC Helix ITSM: Smart Reporting to BMC Helix Dashboards. Each report is imported as a dashboard after a fasttracked conversion process that helps to ramp up the migration schedule.

This online course introduces the Conversion Utility and explains the migration process with the help of simulations. It also explains the prerequisites and commands required to perform the migration process.

### **Target Audience**

- **Administrators**
- » Developers

### **Learner Objectives**

- » Explain the need for the Conversion Utility
- » Describe the migration process
- Explore the system architecture of the Conversion Utility
- » Describe how to use queries to obtain Smart Reporting Assessment Data
- Explain the prerequisites to run the Conversion Utility
- Explain how to download and use the Conversion Utility to get metrics
- » Understand the different approaches to using the Conversion Utility to migrate the tabular reports, bar charts, and pie charts
- » Understand how to create an input CSV file to the Conversion Utility
- » Describe how to validate the migration
- Explain how to solve common migration issues and troubleshoot conversion errors

BMC, BMC Software, and the BMC Software logo are the exclusive properties of BMC Software, Inc., are registered with the U.S. Patent and Trademark Office, and may be registered or pending registration in other countries. All other BMC trademarks, service marks, and logos may be registered or pending registration in the U.S. or in other countries. All other trademarks or registered trademarks are the property of their respective owners. ©2023 BMC Software, Inc. All rights reserved.

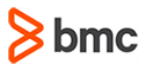

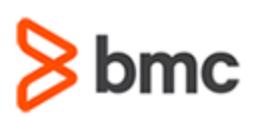

**BMC Helix Dashboards 23.x: Fundamentals** 

**Migrating Reports (WBT)** 

# **COURSE ABSTRACT**

### **COURSE ACTIVITIES**

- » Presentations
- » Product demonstrations

#### **ACCREDITATION AN[D CERTIFICATION PATHS](http://www.bmc.com/education/certification-programs)**

» This course is not part of a BMC Certification Path.

#### **[DISCOUNT OPTIONS](http://www.bmc.com/education/customer-service/customer-service.html)**

- » Have multiple students? Contact us to discuss hosting a private class for your organization
- » **[Contact us for additional information](http://www.bmc.com/education)**

### **Course Objectives**

#### **Lesson 1: Overview of the Migration Process**

- » Explain the need for the Conversion Utility
- » Describe the migration process
- » Explore the system architecture of the Conversion Utility
- » Compare equivalent visualizations between Smart Reporting and BMC Helix Dashboards

### **Lesson 2: Assessing the BMC Helix ITSM: Smart Reporting Environment**

- » Describe how to use queries to obtain Smart Reporting Assessment Data
- » Explain the pre-requisites to run the Conversion Utility
- » Explain how to download and extract the Conversion Utility
- » Explain how to use the Conversion Utility to get metrics

### **Lesson 3: Using the Conversion Utility to Run the Migration**

- » Understand how to create an input CSV file to the Conversion Utility
- » Understand two different approaches to using the Conversion Utility to migrate reports
- » Describe how to validate the migration
- » Explain how to solve common migration issues and troubleshoot conversion errors

BMC, BMC Software, and the BMC Software logo are the exclusive properties of BMC Software, Inc., are registered with the U.S. Patent and Trademark Office, and may be registered or pending registration in other countries. All other BMC trademarks, service marks, and logos may be registered or pending registration in the U.S. or in other countries. All other trademarks or registered trademarks are the property of their respective owners. ©2023 BMC Software, Inc. All rights reserved.

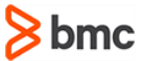